NMIM Training Part 2Fleet and Retrofit

#### Harvey Michaels, OTAQ

International Emission Inventory Conference Portland, Oregon June 2, 2008

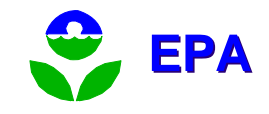

## Fleet and Retrofit Policy and Guidance

■ "Diesel Retrofits: Quantifying and Using Their Benefits in SIPs and Conformity, Guidance for State and Local Air and Transportation Agencies"

http://www.epa.gov/otaq/stateresources/tran sconf/policy/420b06005.pdf

**EPA's transportation conformity web page:** http://www.epa.gov/otaq/stateresources/tran sconf/policy.htm

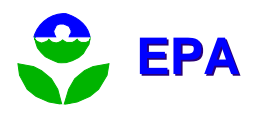

"Fleet-Wide" and"Fleet-Specific"

- "Fleet-wide:" a normal NMIM run
	- Activity is defined by the BaseYearVMT table or the NONROAD Model.
	- **Includes all vehicles/equipment of a particular** type in the county
- "Fleet-specific:" a run performed using NMIM's "Fleet" feature
	- **Number and type of vehicles/equipment defined** by user-supplied "Fleet Information File"

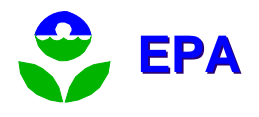

#### Fleet and Retrofit in NMIM

- **The emissions from a fleet can be** modeled with or without retrofits
- $\mathbb{R}^3$ **Retrofits can be applied either fleet**wide or fleet-specific

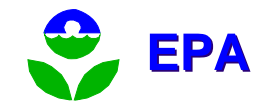

Fleet-wide vs. Fleet-specific retrofit projects

- **Fleet-wide projects:** 
	- **Projects for which the actual number of vehicles and** their activity is not precisely known
		- E.g., wide availability of a low emission diesel fuel
	- **Use just the retrofit parameters file**
- **Fleet-specific projects:** 
	- **Projects for which the number of vehicles and their** activity are known
		- E.g, a school district retrofits 100 school buses
	- **Use both the retrofit parameter and fleet information** parameter files

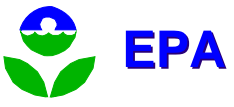

### NMIM input files for fleet and retrofit functions

- **Fleet Information File (FIF)** 
	- **Separate onroad and nonroad files**
	- Describe the specific fleet (vehicle class, number, activity)
- **Retrofit Parameters File (RPF)** 
	- **Separate onroad and nonroad files**
	- Describe the retrofit project (pollutants, effectiveness, implementation dates)

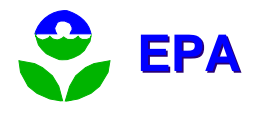

# Fleet—How It Works

- Select "Perform Onroad Fleet Modeling" or "Perform Nonroad Fleet Modeling"
- Specify the fleet in an external Fleet Information File (FIF)
	- **DEDITE:** Vehicles/Equipment
	- **Nodel years**
	- **-** Activity
- NMIM post-processes MOBILE6 and/or NONROAD bymodel-year output files.
- The fleet is assumed to exist in a single county.
- $\overline{\phantom{a}}$ A retrofit program can be applied to a fleet.

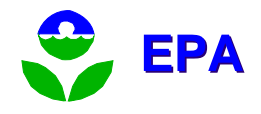

## Fleet - Onroad FIF (4 fields)

- MOBILE6 Vehicle Class Name
- Model Year
- **Number of vehicles**
- Annual VMT per vehicle
- (For more details see NMIM User's Guide)

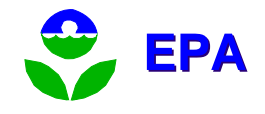

# Onroad Fleet Bugs

- If one M6 vehicle class is included in the fleet, all M6 vehicle classes associated with the NMIM vehicle class must be included in the FIF.
	- **Set number and VMT to zero**
	- **Does not need to be the same model year**
	- See handout "Potential Problems Running NMIM 2005"
- Use for heavy-duty onroad fleet only—LD problem just discovered.
- **Lots of warning messages, some meaningless, but** they won't prevent the model running.

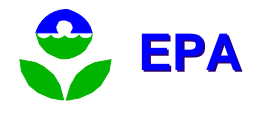

### Fleet Information File (FIF): 30 Transit Buses

```
# Fleet of 30 Transit Buses
MOBILE6 Vehicle Class Name, Model Year, Number of 
  Vehicles, Average Annual Mileage
HDDBT,2000,15,45000
HDDBT,2001,10,45000
HDDBT,2003,5,45000
HDDBS,1995,0,0
```
- First non-comment line ignored
- **Last line must not be blank**
- Comments OK -- begin with #
- **Last line is a dummy entry for school buses to avoid** onroad modeling bug

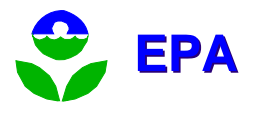

### Exercise: Bus Fleet

- Create a text file in c:\nmim\nmim20060310\Runspecs
- **Name it BusFleet.fif**
- $\mathbb{R}^3$ **Open it with notepad**
- $\mathbb{R}^n$ **• Make entries using format on previous** slide
- $\mathbb{R}^3$ ■ Make sure appropriate MOBILE6 vehicle classes are specified.

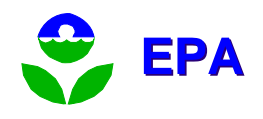

# Exercise: Bus Fleet (cont)

- $\mathbb{R}^3$ ■ Create RunSpec
- Check FIF
- $\mathbb{R}^3$ **Fill in the rest of the RunSpec**
- $\mathbb{R}^n$ ■ Try running it
- Check for errors Action, NMIM Run Error Log
- $\mathbb{R}^3$ **Look at results using MySQL Query** Browser.

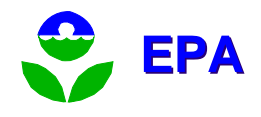

### Diesel Retrofit—How It Works

- User specifies the retrofit program in external Retrofit Parameters File (RPF)
	- Pollutant
	- **DEDITE:** Vehicles/equipment
	- Model year
	- **Percent of fleet retrofit,**
	- **Percent effectiveness**
- NMIM post-processes MOBILE6 and/or NONROAD bymodel-year output files.
- Retrofit program applies to all county-months in the NMIM run.

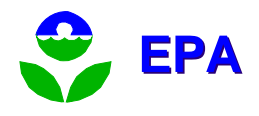

# Retrofit - Onroad RPF (9 fields)

- **Program Index (set to 1)**
- Pollutant—must follow M6 pollutant set
- Vehicle Class—must follow M6 28
- **Initial, Final CY of retrofit implementation**
- **Initial, Final MY to which retrofit applied**
- Percent Retrofit/Year
- **Retrofit Effectiveness Percent**
- (For more details see NMIM User's Guide)

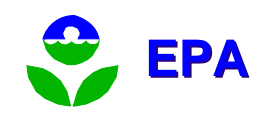

# Onroad Retrofit Bugs

- For each M6 vehicle class in the RPF, the corresponding NMIM vehicle class must also be specified in NMIM's Vehicles/Equipment, Onroad selection screen
	- See handout "Potential Problems Running NMIM 2005" for x-walk between NMIM and M6 vehicle classes
- **Lots of warning messages, some** meaningless, but they won't prevent the model running.

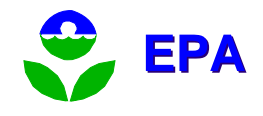

### Retrofit Parameters File: Transit Bus Retrofit

# Transit Bus Retrofit Retrofit Program Index, Pollutant, Vehicle Class, Retrofit CY Begin, Retrofit CY End, MY Begin, MY End, %Retrofit/Year, Retrofit Effectiveness %

1, hc, HDDBT,2007,2007,2000,2003,100,50

- **First non-comment line ignored**
- **Last line must not be blank**
- $\blacksquare$  Comments OK -- begin with  $\#$

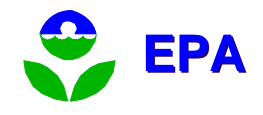

#### Exercise: Transit Bus Retrofit

- Create a text file in
	- c:\nmim\nmim20060310\Runspecs
- $\mathbb{R}^3$ **Name it BusFleet.rpf**
- $\mathbb{R}^n$ **Open in Notepad**
- $\mathbb{R}^3$ **Enter retrofit parameters**

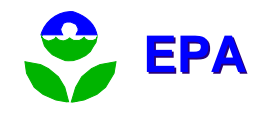

# Exercise: Transit Bus Retrofit (cont)

- Check RPF
- $\mathbb{R}^n$ **Fill in the rest of the RunSpec**
- $\mathbb{R}^3$ ■ Try running it
- Check for errors Action, NMIM Run Error Log
- $\mathbb{R}^3$ **Look at results using MySQL Query** Browser.

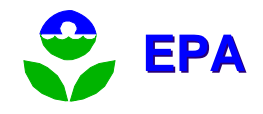

#### Fleet - Nonroad FIF

- $\blacksquare$  Line 1 6 fields
	- SCC 10 digit only
	- HP Bin expressed as HPmax: 0, 1, 3, 6, 11, 16, 25, 40, 50, 75, 100, 175, 300, 600, 750, 1000, 1200, 2000, 3000, 9999. (HPbeg <  $x$  < = HPend)
	- Model Year
	- Tech Type "All" OK
	- **Population Number of pieces of equipment**
	- Activity hours per year ("Default" OK)
- Line 2 12 monthly activity fractions. "DEFAULT" OK

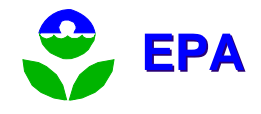

# Nonroad Fleet Bug

- **If you specify hours/year and specify** month(s) with zero allocation, those month(s) will have non-zero emissions.
- Bug does not occur if you specify "default" for either activity or allocation.
- **Norkarounds**:
	- **1.** Ignore monthly emissions which have an allocation of zero in the FIF
	- 2. In the NMIM "Time" panel, don't select months which have an allocation of zero in the FIF.

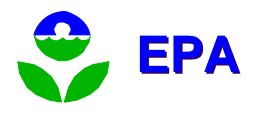

# Nonroad Fleet Bugs

- **Nust select the fleet equipment in** Vehicles/Equipment, Nonroad
	- OK to select all only fleet will be modeled
- **The NONROAD Model must have non-zero** population and activity for the equipment in your fleet.
- **Lots of warning messages, some** meaningless, but they won't prevent the model running.

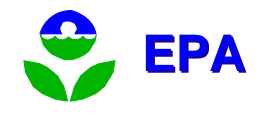

### Nonroad FIF: 30 diesel pavers

SCC, HPmax, ModelYear, TechType, Population, Hours/Year Jan, Feb, Mar, Apr, May, Jun, Jul, Aug, Sep, Oct, Nov, Dec 2270002003, 300, 2000, ALL, 15, DEFAULT DEFAULT<sub>T</sub> 2270002003, 300, 2001, ALL, 10, 1000 DEFAULT<sub>T</sub> 2270002003, 300, 2003, ALL, 5, 1000 0.05,0.05,0.05,0.10,0.10,0.125,0.125,0.10,0.10,0.20,0.0,0.0

- Every SCC has two lines
- **First two non-comment lines ignored**
- **Last line must not be blank**
- $\blacksquare$  Comments begin with  $\#$

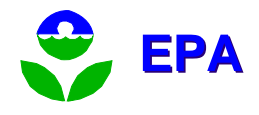

## Exercise: 30 diesel pavers

- Create a text file in c:\nmim\nmim20060310\Runspecs
- **Name it DiesPavers.fifully**
- Open in Notepad
- **Enter a couple lines using format on previous** slide
- **Nake sure desired Fuel/Segment combination** in Vehicles/Equipment, Nonroad is specified.

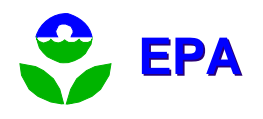

# Exercise: 30 diesel pavers (cont)

- "Check Fleet Information File Now"
- $\mathbb{R}^n$ **Fill in the rest of the RunSpec**
- $\mathbb{R}^3$ ■ Try running it
- Check for errors Action, NMIM Run Error Log
- $\mathbb{R}^3$ **Look at results using MySQL Query** Browser.

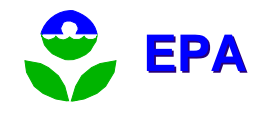

#### Diesel Nonroad Retrofit Parameters File (RPF) has 12 fields

- **Program Index (set to 1)**
- Pollutant—must be HC, CO, NOx, or PM
- SCC—10 digit, 7 or 4 digit padded with zeroes
- Beginning of HP Range, End of HP Range
- Tech type or All
- $\overline{\mathcal{A}}$ Initial, Final, CY of retrofit implementation
- $\mathcal{L}^{\mathcal{L}}$ Initial, Final MY to which retrofit applied
- Percent Retrofit/Year
- **Retrofit Effectiveness Percent**
- (For more details see NMIM User's Guide)

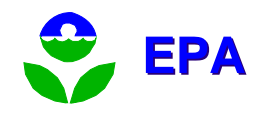

### RPF: Diesel Pavers

# Retrofit Diesel Pavers RETROFIT Program Index, Pollutant, SCC, HPmin, HPmax, TechType, Retrofit CY Begin, Retrofit CY End, MYbegin, MYend, Percent Retrofitted, Percent Effectiveness 1,NOx,2270002003,75,300, ALL,2007,2007,1996,2006,100,50

- **First non-comment line ignored (header)**
- **Last line must not be blank**
- $\textcolor{red}{\bullet}$  Comments begin with  $\textcolor{red}{\#}$

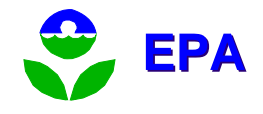

# Nonroad Retrofit Bugs

 $\mathbb{R}^3$ **Lots of warning messages, some** meaningless, but they won't prevent the model running.

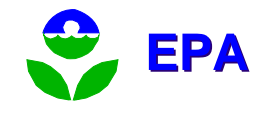

### Exercise: Retrofit Diesel Pavers

- Create a text file in c:\nmim\nmim20060310\Runspecs
- **Name it DiesPavers.RPF**
- **Open with notepad**
- **Enter parameters using format on previous** slide
- **Nake sure desired Fuel/Segment combination** in Vehicles/Equipment, Nonroad is specified.

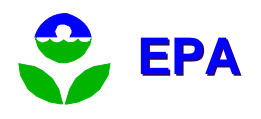

# Exercise: Retrofit Diesel Pavers (cont)

- Check RPF
- $\mathbb{R}^n$ **Fill in the rest of the RunSpec**
- $\mathbb{R}^3$ ■ Try running it
- Check for errors Action, NMIM Run Error Log
- $\mathbb{R}^3$ **Look at results using MySQL Query** Browser.

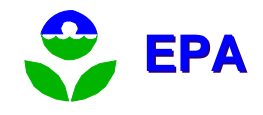